5400 エミュレーターのテストボタンには、ボタンを押しながら電源を入れた場合(テストボタ ン機能)と、動作中にボタンを入れた場合(シャットダウン機能)の 2 種類の機能を実行でき ます。

# 8.1 テストボタン機能

テストボタンを押しながら電源を入れ、約 4 秒間(「Link」「Speed」「Data」「Update」の LED が点灯するまで)押してください。全ての LED の点灯後、テストボタンを押す度に以下の各 LED の点灯・消灯が切り替わり、機能を選択出来ます。再度テストボタンを約 4 秒間押すと選 択した機能が実行されます。実行中には LED が点滅し、終了すると、LED 消灯後再起動しま す。

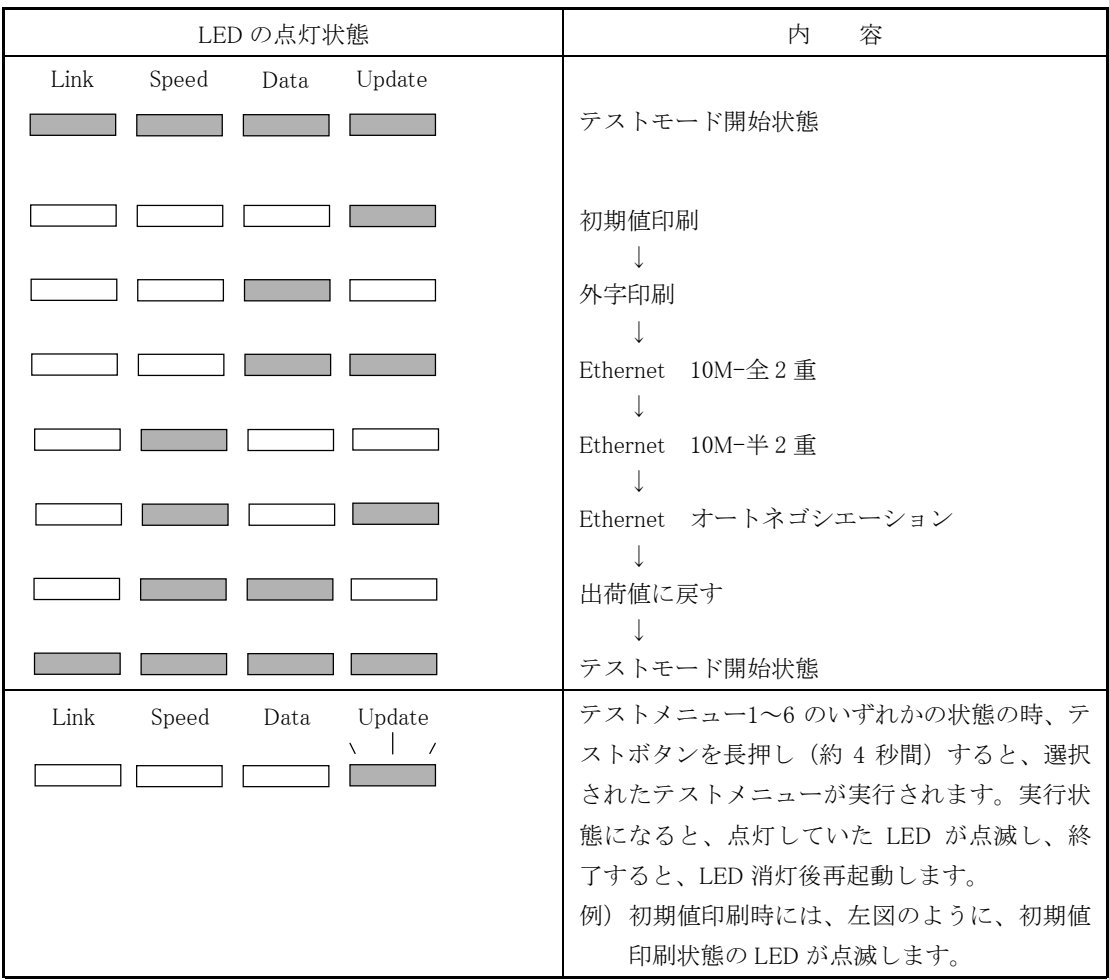

## 8.1.1 初期値印刷

5400 エミュレーターの設定値を印刷します。

# 8.1.2 外字印刷

e-server iSeries (AS/400)からダウンロードした外字を印刷して、登録内容を確認します。

## 8.1.3 Ethernet 10Mbps/全 2 重通信

Ethernet の設定を 10MBps/全 2 重通信にします。

## 8.1.4 Ethernet 10Mbps/半 2 重通信

Ethernet の設定を 10MBps/半 2 重通信にします。

# 8.1.5 Ethernet 自動検出

Ethernet の設定を 10MBps・100MBps/全・半 2 重通信を自動検出モードにします。

## 8.1.6 出荷値に戻す

5400 エミュレーターの設定値を出荷値に戻します。

# 8.2 シャットダウン機能

5400 エミュレーターの動作中に、テストボタンを約 4 秒間(「Link」「Speed」「Data」 「Update」の LED が順に点滅するまで)押すと、シャットダウン処理が実行されます。この 機能を実行すると、ネットワークの切断処理を行った後、カードの動作が停止状態になります。 次にご使用になる時には、一度電源を切断していただく必要があります。

# 第 9 章 ユーザー定義文字のロード(Telnet5250E 接続)

ユーザー定義文字を使用するには、ユーザーが e-server iSeries (AS/400) 上で文字作成ユーテ ィリティ(CGU)を使用して作成したユーザー定義文字セットを 5400 エミュレーターへロー ドしておく必要があります。

ユーザー定義文字をロードするには、ロード・ユーティリティが必要となります。(ロード・ ユーティリティは、IBM の Web サイトからダウンロードして入手することが出来ます。)

#### 参考資料:

ADTS/400 文字作成ユーティリティ(CGU)資料番号:SC88-5196

#### ユーザー定義文字セット

ユーザー定義文字セットは、お客様が CGU で作成するもので、CGU は 24 ドット x24 ドット および、32 ドット x32 ドットの 2 種類の文字セットをサポートしています。5400 エミュレー ターでは、24 ドット x24 ドットのユーザー定義文字のみサポートしています。 5400 Emulator では、4370 文字までロードが可能です。

## LODPPW (文字ロード) コマンド

ユーザー定義文字セットをロードするには、LODPPW コマンドを使用します。コマンド・パラ メータ、コマンドの入力方法については、54 ページの『LOPPW コマンドの入力例』を参照し てください。

### コマンド・パラメーター

文字ロードコマンド・パラメータは、次のとおりです。(文中で下線が引かれた値が省略時 の値です。)

DEV パラメータ 出力する印刷記述名を指定します。

\*FILE おように出力装置は、APW/APPW 用印刷装置ファイル (QPPPPRT) に指定 されている印刷記述名と同じである事を示します。

- \*JOB 現ジョブに割り振られた印刷装置に出力します。
- \*SYSVAL システム値に設定された印刷装置に出力します。
- \*出力装置名 ポカする印刷装置記述名を指定します。
- 補足:印刷装置ファイル QPPPPRT が SPOOL=\*NO で指定されている時に、DEV パラメータ に \*FILE を指定すると、エラー・メッセージ「 APP5101 印刷装置ファイル QAPS/QPPPPRT がオープンできない」が表示され、ロードできません。その場合 は、'OVRPRTF FILE (QPPPPRT) SPOOL (\*YES) 'と入力後、LODPPW コマンドを 実行してください。
- IGCSIZE パラメーター 文字セットの大きさを指定します。大きさは、次の 3 種類がありま すが、ここでは、24 を指定してください。

24:24 ドット x24 ドット 32:32 ドット x32 ドット

40:40 ドット x40 ドット

# OPTION パラメータ 以前にロードした文字セットを削除するかどうかの指定です。 \*LOAD 新しい文字セットをロードする場合に指定します。

\*CLEAR 以前にロードした文字セットを削除する場合に指定します。

補足:新しい文字セットをロードするときには、OPTION パラメータを\*CLEAR に指定して、 以前にロードした文字セットを削除したあと、OPTION パラメータを\*LOAD に指定 して新しい文字セットをロードしてください。

RANGE パラメーター ロードする文字の範囲を開始番号・終了番号で指定します。

開始番号・終了番号とは、DBCS フォント・テーブル上のユーザー定義文字エントリー番号 を指定します。例えば、最初のユーザー定義可能な IBM 漢字コード'6941'は、エントリー番 号 1 になります。下記に IBM 漢字コードとエントリー番号の関係を示します。

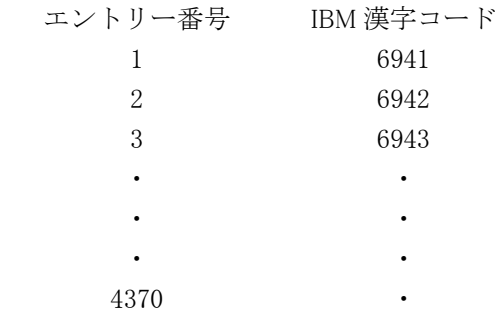

ロード可能な文字数はには、制限があります。指定しない場合は、全てのユーザー定義文字 がロードされます。4370 文字を超える文字が送られた場合、登録可能な文字数を超えるユー ザー定義文字は、読み捨てられます。

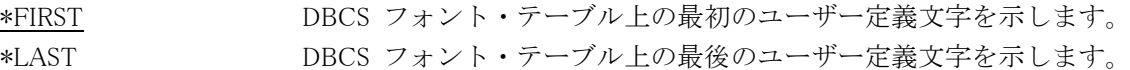

## コマンドの入力

LODPPW コマンドは、次のどちらかの方法で入力してください。

- コマンド入力行またはプログラマー・メニューで選択項目 5 を選択後、パラメータ付きの コマンド全体を入力します。
- LODPPW を入力し、 F4 キーを押します。

## LODPPW コマンド入力例

1. LODPPW コマンドの出力先がスプール・ファイルであることを確認します。必要に応じて 次のように OVRPRTF コマンドを実行し、出力先がスプール・ファイルになるように印刷 装置ファイルを一時変更します。

OVRPRTF FILE (QPPPPRT) SPOOL (\*YES)

- 2. 次にように LODPPW コマンドを実行して、ユーザー定義文字データを含んだスプール・フ ァイルを作成します。必要に応じて他のパラメータも指定します。通常、作成されるスプ ール・ファイル名は QPPPPRT となります。 LODPPW IGCSIZE (24)
- 3. 上記の手順 1 で印刷装置ファイルを一時変更した場合は、その設定を解除します。 DLTOVR FILE(QPPPPRT)
- 4. ユーザー定義文字をロードする 5400 エミュレーターに、作成したスプール・ファイルを出 力します。ユーザー定義文字のロードが正常に終了すると、白紙が紙送りされます。
- 5. 5400 エミュレーターを再起動します。

# 第 10 章 5400 プリンターとの相違点

本製品を 5579-L02、5577-W02/V02 プリンターと接続してお使いになる場合に、以下の点につ きまして、ご注意して下さい。

- ・バーコード印刷を行う場合、5400 プリンターでの出力結果と比較し、大きさが異なる場合 があります。
- ・バーコードを縦書き印刷した場合には、HRI は印刷されません。
- ・e-server iSeries (AS/400)から印刷する場合、Code39 バーコードの Start/Stop Code を表す HRI (Human Readable Information) は、必ず印刷されます。
- ・e-server iSeries (AS/400)から、APW を使用してバーコードを印刷する場合、ページの 1 行目にバーコードを印刷することは出来ません。
- ・e-server iSeries (AS/400)と接続して SCS データストリーム印刷を行う場合には、単票・ 連続紙の切り替えは、オペレータパネルからの単/連切り替えボタンからのみ行うことが可 能です。
- ・5400 プリンターに搭載されている「半角 Condensed 18 CPI Font」「8LPI 専用フォント」は 使用できません。
- ・角外文字(□の中に"外"が印刷される文字。外字エリアの文字を印刷する時に印刷される文 字)は印刷されません。
- ・拡大文字倍率は、5579-L02、5577-W02/V02 プリンターの制約により 5400 エミュレーター では、16x16 迄です。
- ・5400 プリンターでの超高速印刷は、5400 エミュレーターでは使用できません。
- ・コピー強化を指定する印刷速度設定コマンドは使用できません。